## Point Credit Summary (PCARS)

## A Quick Guide from HQ RIO

How to check your PCARS for points earned, a "good year," and your R/R date.

- 1. Log in to the AF Portal.
- Hover over Career & Training, then select vMPF (or search and select vMPF). You may also get to vMPF via <u>AFPCSecure</u>; select Access Secure Apps from the I Would Like To ... menu.

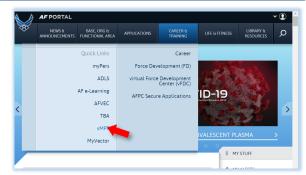

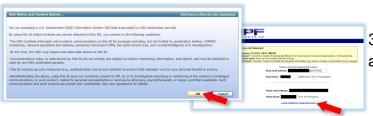

3. Click **OK** to continue and verify your email address and phone number to log in.

4. Click **Self-Service Actions** (left-hand navigation menu).

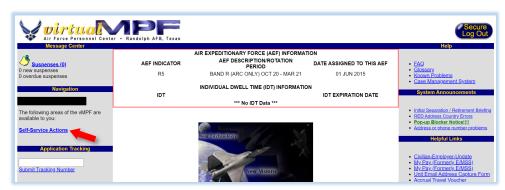

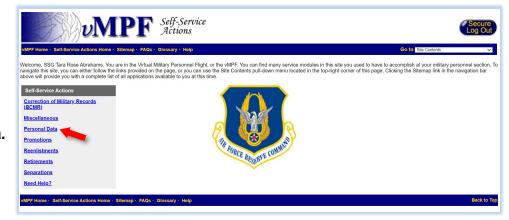

5. Click Personal Data.

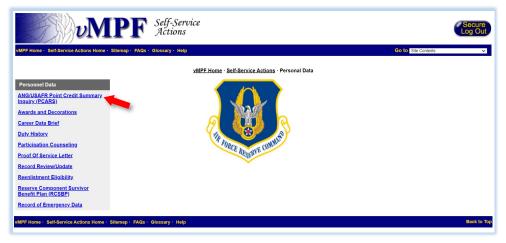

6. Click ANG/USAFR Point Credit Summary Inquiry (PCARS).

## 7. Click **Point Credit Summary**.

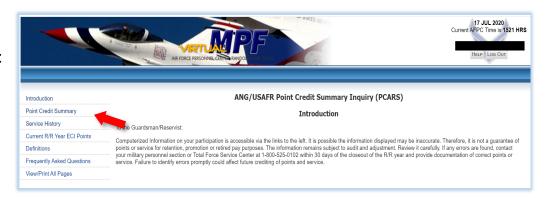

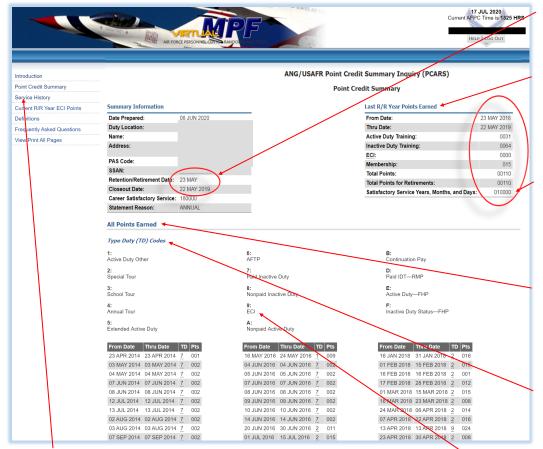

Your R/R date: The date by which your 50 points for a "good year" must be earned.

Last R/R Year: This section will populate roughly 60 days after the closeout of your previous R/R year. If the Total Points for Retirements is >50, you've earned a "good year."

Satisfactory Service: This shows (with two digits each for years, months, and days) what the previous year counted toward. This example shows one "good year."

All Points Earned: This is where you can see every instance of when points were earned. You should compare this against your orders and 40A for accuracy regularly.

**Type Duty Codes:** These numbers correspond to the **TD** column of your **All Points Earned** history below it.

Service History: Click to see a breakdown of points earned for each R/R year.

**ECI:** These are points earned for PME and schools. These are now listed as "myLearning" points.